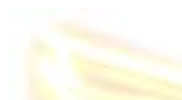

Instructions for viewing the KHS Virtual K-Logs:

- 1. Go to: http://www.khsgrads.com/KLogs/
- 2. Click on one of the decade tabs at the top of the page.
- 3. Click on one of the front covers in the navigation bar at the left.
- 4. Click on the "Front Cover" link at the bottom of the page (or any other page link).

In order to maintain the detail and readability of the virtual K-Log pages, the pages are presented at full size. This means you will most likely need to use the up-down and leftright scroll bars to view entire pages. If you choose to "flip through" the annuals, navigation buttons have been provided at the top and bottom of each set of pages. Otherwise, feel free to use the index at the bottom of the page to choose specific pages. To choose a different K-Log, repeat steps 2-4.

*More K-Logs will be added as quickly as possible.*